### **SPECIFICATION**

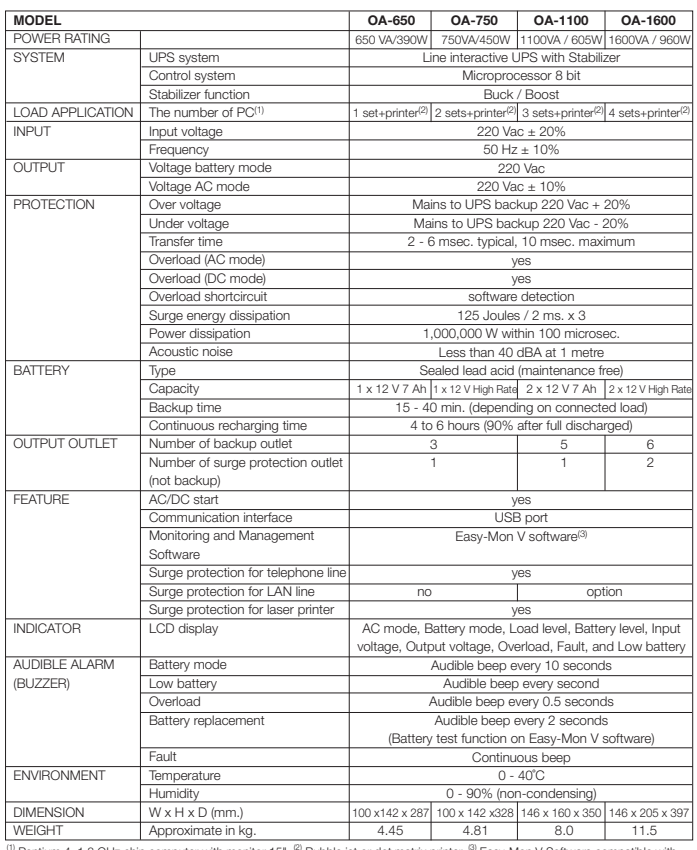

<sup>(1)</sup> Pentium 4, 1.8 GHz chip computer with monitor 15", <sup>@</sup> Bubble jet or dot matrix printer, <sup>@</sup> Easy-Mon V Software compatible with<br>Windows 98/2000/2003/XP/Vista X/2008/Windows 7, Redhat Linux 8/Redhat enterprise AS3/Su Solaris 10, Mac OS X/10.3/10.4/10.5.

Continuous product development is our commitment. In that manner, the above specifications may be changed without prior notice.

■ www.leonics.com ■

LEN.MAN.UPS.169 Rev.3.00/2013

# **SAFETY INSTRUCTIONS**

 Please read carefully and follow this UPS guide and keep this user's guide for reference in order to use the UPS properly and safety. This user's guide contains instructions for installation, preservation, operation and specification.

 For product safety, please check this product annually by our service qualified personnel or if there are any symptoms of problems which are not mentioned in this guide or an queries, please contact your local distributors or service center.

#### **Warning**

 Risk of electric shock, DO NOT remove cover. No user serviceable part inside, please refer servicing to qualified service personnel.

#### **1. Electrical Safety**

- 1.1 Do not work alone under hazardous condition.
- 1.2 Contact with live conductors will cause burns and dangerous electric shock.
- 1.3 Periodically check your cables, outlets and power source to make sure that they are in good condition.
- 1.4 To reduce the risk of electric shock if you cannot find the electrical ground  $(\bigoplus)$  of building, unplug UPS from AC source before plug in your loads at the rear side of the UPS. Then, plug in the UPS to AC source.
- 1.5 Do not touch any metal parts or any electrical connections when UPS is operating.
- 1.6 Use ONLY one hand when plugging and unplugging the load in order to avoid electric shock from touching surfaces with different potential.
- 1.7 It is recommended to connect UPS to a three wire AC source (two live wires and ground) which connect to a protected circuit such as fuse or circuit breaker.

## **2. CAUTION! Safety instructions for installation and operation**

- 2.1 Before installing or using this UPS, read all instructions, caution making on UPS and all connected loads, and all sections of this user's guide.
- 2.2 Install UPS in a temperature and humidity controlled indoor area with sufficient ventilation and away from dust, chemical particles or

# USER'S GUIDE

# **LEONICS**

# *OA 650 OA.750 OA·*IIOO *OA·*I600

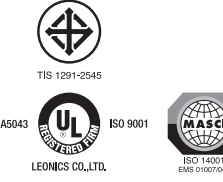

**MICROPROCESSOR CONTROL AND LINE INTERACTIVE UPS WITH STABILIZER**

 flammable substances. Avoid installing UPS in areas near radio transmission station, heat dissipation equipment or direct sunlight.

- 2.3 UPS has ventilation grills on the sides. Ensure that sufficient ventilation is provided, do not block the ventilation grills. The distance of minimum 30 cm between wall and unit is necessary.
- 2.4 Use insulated tools to reduce the risk of electric shock.
- 2.5 Remove all ornaments or other metal objects such as rings, necklaces, bracelets and watches before installing.
- 2.6 Before connecting the communication interface signal cable to computer, turn off UPS and disconnect it from AC source.
- 2.7 Turn on UPS before turning on connected loads to prevent surge from the loads.
- 2.8 Do not connect AC source input to UPS output. This may cause UPS damage.
- 2.9 When heavy rain, avoid using electronic equipments including UPS to prevent them from lightning.
- 2.10 Do not clean UPS with benzene, thinner or any solvent, use only soft cloth to clean UPS after it has been turned off.
- 2.11 Do not use the UPS with life recovery instruments. The failure of UPS may cause life recovery instruments failure or effect to their performance or the safety system of those instruments.

#### **3. Warning! Battery Safety**

- 3.1 Although UPS is disconnected to any power source, UPS outlets may be energized because there is a battery inside the UPS.
- 3.2 The UPS has hazardous voltage inside, do not dissemble any parts of UPS. Battery replacement must be done by Leonics qualified technicians only.
- 3.3 The batteries inside UPS can be recycled. It contains lead which is harmful to your health and environment. If it cannot be disposed of properly, please return it to local distributors or Leonics Service Center.
- 3.4 Do not dispose batteries with fire, they will be exploded.
- 3.5 Do not disassemble batteries. They contain poisonous electrolyte which is harmful to your skin and eyes.
- 3.6 Replace batteries with the same type and rating.

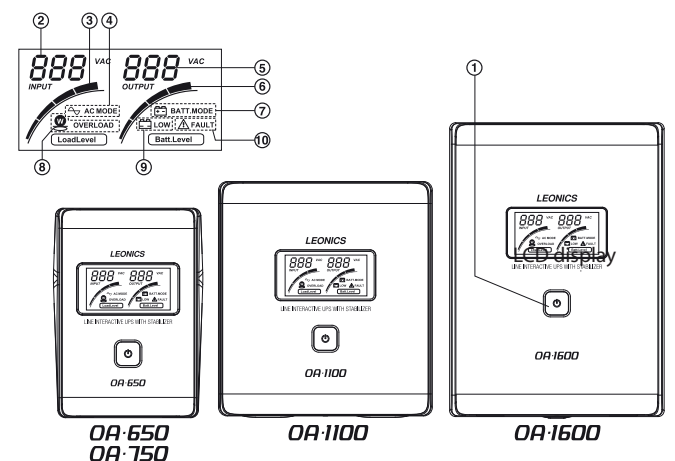

- **Power button:** The button to turn on and turn off UPS. **1**
- **Input voltage indicator:** Indicates input voltage. **2**
- **Load level indicator:** Each bar represents 25% of full load capacity **3** starting from the smallest bar to the largest bar.
- **AC mode indicator:** Indicates UPS is operating in AC mode. **4**
- **Output voltage indicator: Indicates output voltage. 5**
- **Battery level indicator:** Each bar represents 25% of battery backup **6**
- power starting from the smallest bar to the largest bar.
- **Battery mode indicator:** Indicates UPS is operating in battery mode. **7**
- **Overload indicator:** The **standary** symbol will blink when UPS is overloaded. **9) Low battery indicator:** The  $\Box$  symbol will blink when battery power is very low. **8**
- **10) Fault indicator:** The  $\triangle$  symbol will blink when UPS malfunction.

# **Table shows symbols on LCD display and UPS status.**

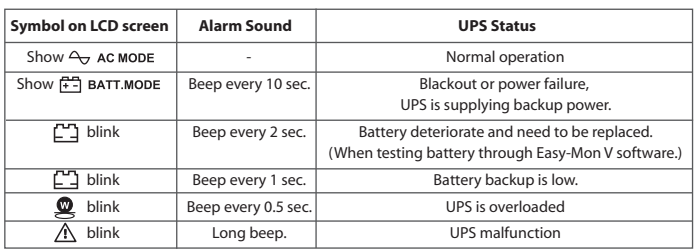

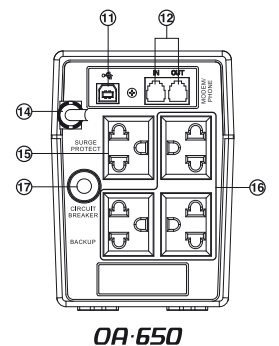

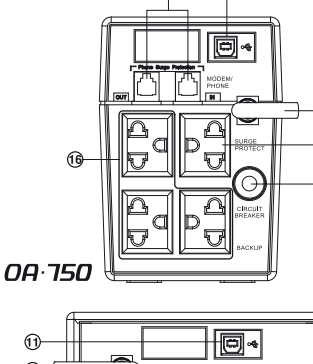

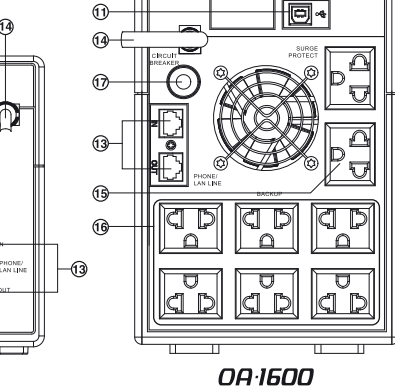

# **OA** 1100

- **USB port:** The communication port for connecting the UPS to PC and **11** display data on Easy-Mon V software (free download at www.leonics.com).
- **MODEM/PHONE LINE:** The ports for connecting phone line to protect fax **12** machine, phone, modem or computer against voltage spikes coming from telephone line.
- **13) PHONE/LAN LINE:** The ports for connecting phone or LAN line (option)<br>to protect fax machine, phone modem or computer against voltage spike to protect fax machine, phone, modem or computer against voltage spikes coming from telephone line or LAN line (option).
- **AC INPUT:** A power cord for connecting to the wall outlet. **14**
- **SURGE PROTECT:** An output outlet for connecting to laser printer which **15** provide surge protection only (This outlet does not supply backup power when blackout).
- **BACKUP:** Output outlets for connecting to a computer or peripherals **16** such as monitor, modem, printer or fax machine.
- **CIRCUIT BREAKER:** The resetable circuit breaker protects against damage **17** due to overload or short circuit.

## **INITIAL STARTUP**

 Before initial use, the UPS should be charged battery at least 6 hours by plug in the AC INPUT power cord into the wall outlet.

## **INSTALLATION AND OPERATION**

- 1. Turn off UPS and all connected loads.
- 2. Connect USB cable from computer to USB port of the UPS.
- 3. Connect telephone cable plug into the MODEM/PHONE LINE or PHONE/ LAN LINE socket at the rear panel of the UPS.
	- IN : Connect telephone line into the UPS
	- OUT : Connect telephone line or LAN line (optional for OA-1100 and OA-1600 model) to fax machine, modem or telephone, etc.
- 4. Plug the input power cord of computer and peripherals into the BACKUP outlets at the rear panel of the UPS.
- 5. Plug the AC INPUT power cord into the wall outlet. The LCD screen is lit and shows the input voltage and battery power.
- 6. Turn on the UPS by pressing the  $\bigcirc$  button and wait for alarm stop sounding. Then, turn on the computer and peripherals.
- 7. Testing Operation

 After battery is fully charged at least 6 hours, you can test operation by turning on the UPS follow the start-up procedure. Then, turn on computer and peripherals. Test UPS operation by unplugging the UPS power cord to simulate a blackout event, UPS will automatically supply battery backup power. The LCD display will show  $\mathbb{F}$  BATT MODE with alarm sound every 10 seconds. That means UPS supplies backup power to computer and peripherals. Then, plug the UPS power cord into the wall outlet as before, the alarm will stop sounding and the LCD display will show  $\sim$  AC MODE and computer and peripherals can operate both in blackout and normal power conditions.

8. When finished working with computer, shut down computer and turn off the UPS by pressing the  $\Theta$  button at the front panel to make sure that the sufficient battery power is available when blackout occur.

## **STORAGE AND PRESERVATION**

 Before store the UPS for a long period of time, be sure that the battery is fully charged by turning on the UPS for 4 - 6 hours. Then, turn off the UPS and unplug the UPS power cord and store the UPS in the dry and cool place. It need to be recharged every 3 months to preserve the battery condition.

 If the UPS have to store the UPS in above 25˚C or 80˚F area, It need to be recharged every 2 months.

## **BATTERY REPLACEMENT**

 Typical battery life is 3 - 6 years at operating temperature below 25˚C and 2 - 3 years at below 35˚C, depending on operating condition. After that battery will deteriorate and finally it can not store energy. It need to replace new battery every 2 - 3 years by qualified technician only. Please return UPS to local distributor or service center.

### **TROUBLESHOOTING**

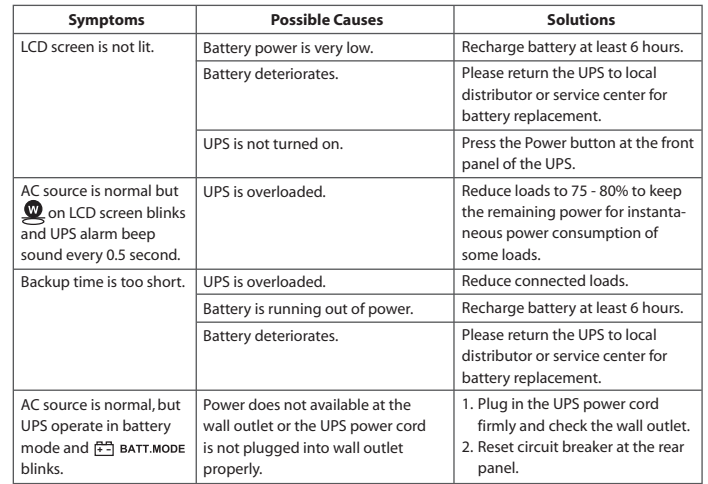